## **Инструкция по эксплуатации**

## 一. Технические параметры:

1. Нажмите комбинацию клавиш «S» и «+» в режиме ожидания, чтобы войти в интерфейс ввода пароля для технических параметров. Цифровой дисплей «6666». 2. Нажмите клавишу «+», установите пароль на «6668».

3. Нажмите клавишу «S» для подтверждения пароля, войдите в интерфейс указателя параметров технического специалиста, цифровой дисплей трубки «P-01».

4. Нажмите клавишу «+» или «-», чтобы настроить серийный номер индекса параметра технического специалиста.

5. Выберите серийный номер технических параметров, которые необходимо отрегулировать или просмотреть. Нажмите клавишу «S», параметры технического специалиста на цифровом дисплее.

6. Нажмите кнопку «+» или «-», чтобы настроить технические параметры.

7. Нажмите клавишу «S», чтобы вернуться к экрану настройки серийного номера индекса технических параметров, Повторяющаяся ступенчатая

#### полимеризация $\mathcal{F}(\mathsf{G})$

8. Нажмите и удерживайте клавишу «S» (более 4 секунд), чтобы выйти из режима технических параметров и вернуться к обычному состоянию дисплея.

※Когда техник отрегулирует параметры, вернитесь на главную страницу, и параметры будут сохранены и вступят в силу。

#### 二**.** Авто-тест:

1. Нажмите комбинацию клавиш «S» и «-» в режиме ожидания, затем перейдите в режим автоматического тестирования, на цифровом дисплее «Auto».

2. Включите пусковой переключатель двигателя, чтобы запустить автоматический тест. Время автоматического запуска и остановки двигателя контролируется параметрами P-13 и P-14 соответственно.

3. Выключите пусковой переключатель двигателя, чтобы остановить автоматический тест.

4. После остановки автоматического теста нажмите клавишу увеличения резкости, чтобы выйти из режима автоматического теста и вернуться в нормальное состояние отображения.

### 三. Функция ручной заточки:

1. После запуска двигателя нажмите «S», чтобы войти в режим заточки. Скорость двигателя фиксируется техническим параметром p-03.

2. Нажмите «S» еще раз, чтобы выйти из режима заточки и восстановить скорость вращения двигателя, установленную ручкой скорости.

四. Функция автоматической заточки

После того, как пользователь нажмет на ручку, точилка автоматически перейдет в режим точилки. Когда точилка завершит процесс заточки, точилка автоматически выйдет из функции заточки。

Цифровая трубка отображает максимальную скорость работы в режиме ожидания; когда двигатель включен, на трубке nixie отображается ручка настройки скорости Скорость двигателя; когда контроллер выходит из строя, цифровая трубка отображает «e-xx»

| Код           | Описание ошибки             |
|---------------|-----------------------------|
| неисправности |                             |
| $E-01$        | Аппаратный перегруз по току |
| $E-02$        | Перегрузка по току          |
|               | программного обеспечения    |
| $E-03$        | Низкое напряжение           |
| $E-04$        | Высокое напряжение во       |
|               | время остановки             |
| $E-0.5$       | Высокое напряжение во время |
|               | работы                      |
| $E-07$        | Неисправность токовой петли |
| $E-08$        | Мотор глохнет               |
| $E-13$        | Ошибка сигнала Холла        |
|               | двигателя                   |
| $E-14$        | Ошибка чтения/записи EEPROM |
| $E-15$        | Отключение при превышении   |
|               | скорости                    |
| $E-16$        | Обратный отказ              |
| $E-18$        | Ошибка перегрузки мотора    |

Fault code table

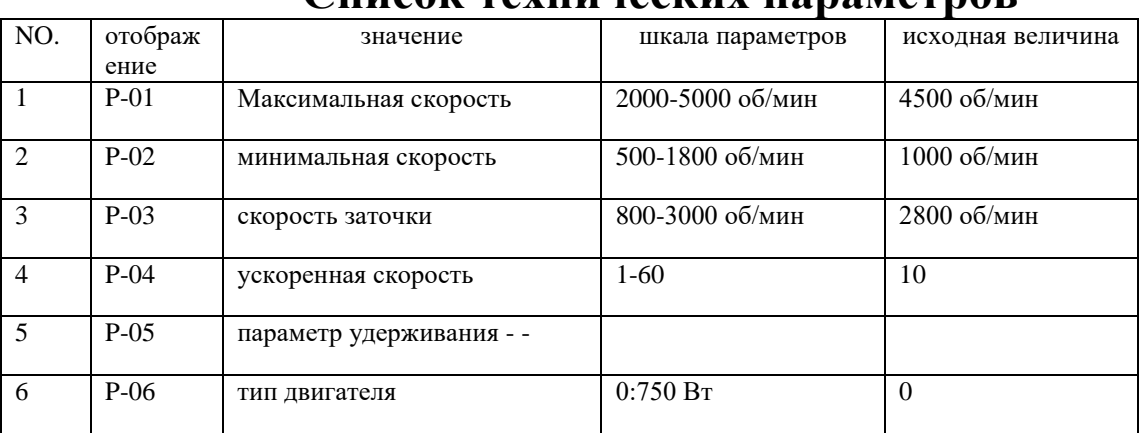

# **Список технических параметров**

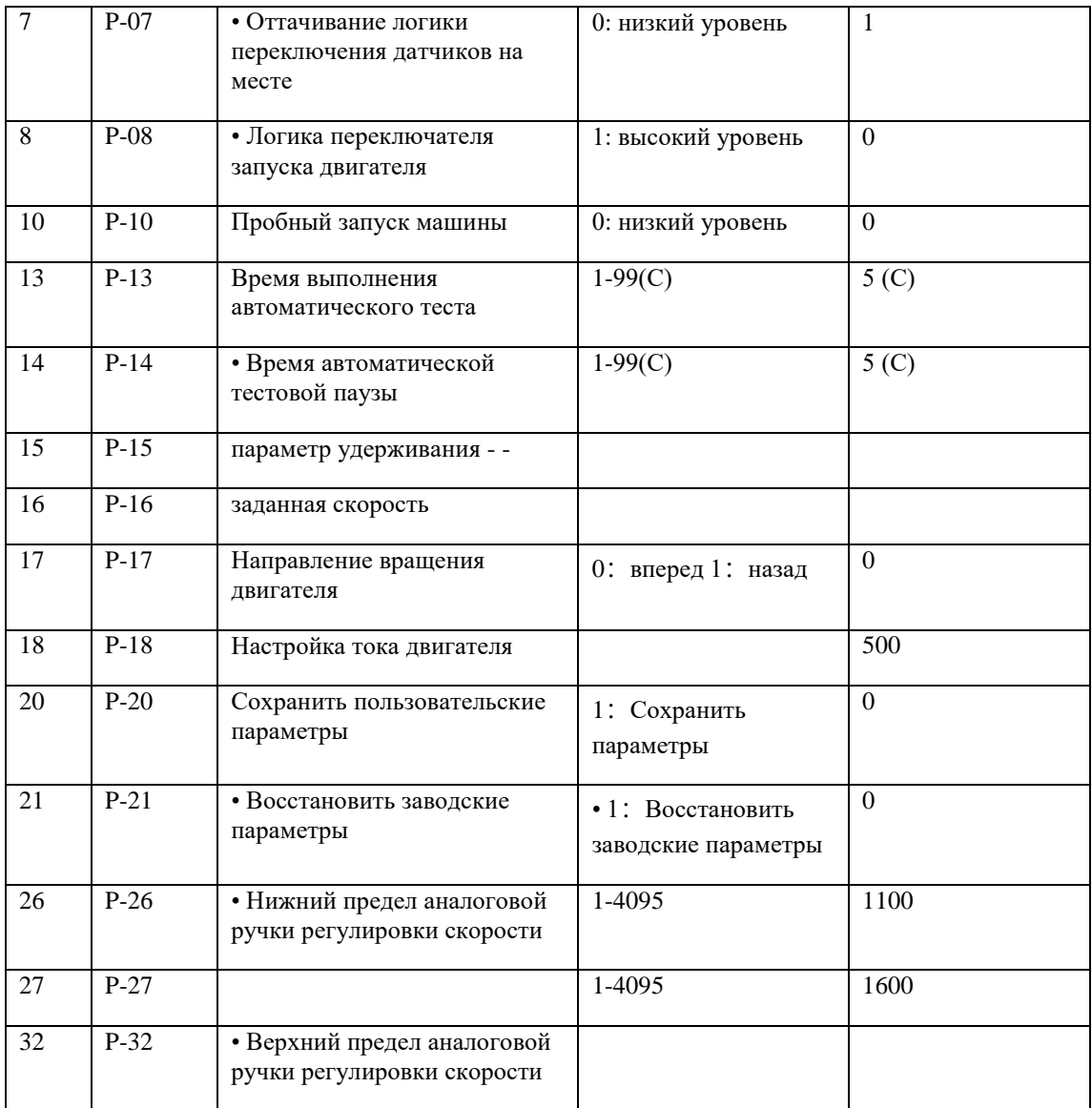